# UPAO

### **UNIVERSIDAD PRIVADA ANTENOR ORREGO**

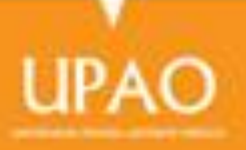

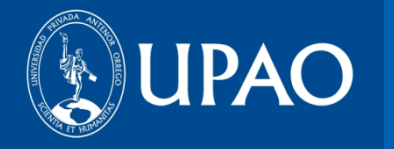

## **OFICINA DE BIBLIOTECA**

## **MANUAL DE USO «EBSCO HOST»**

**ABRIL 2014**

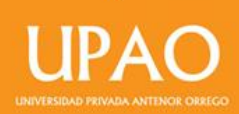

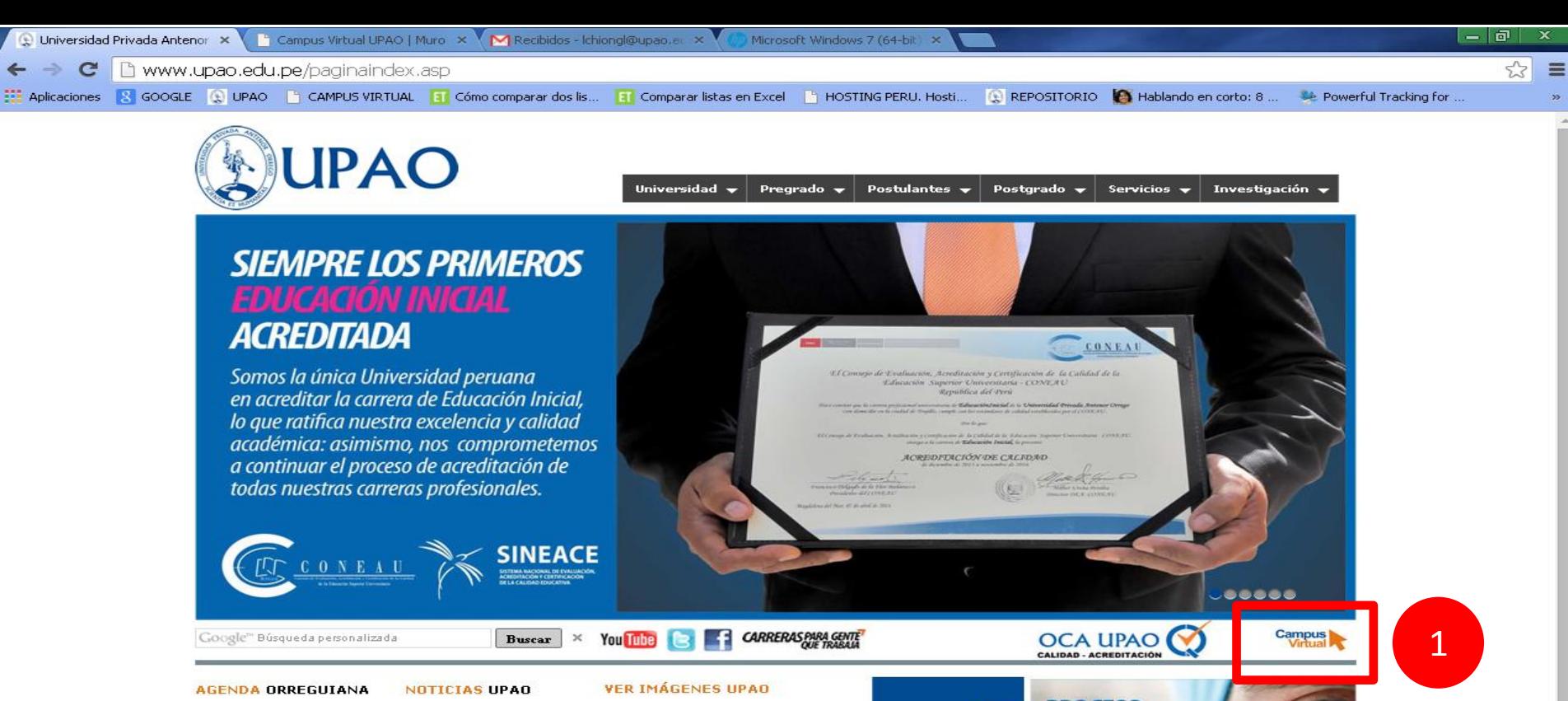

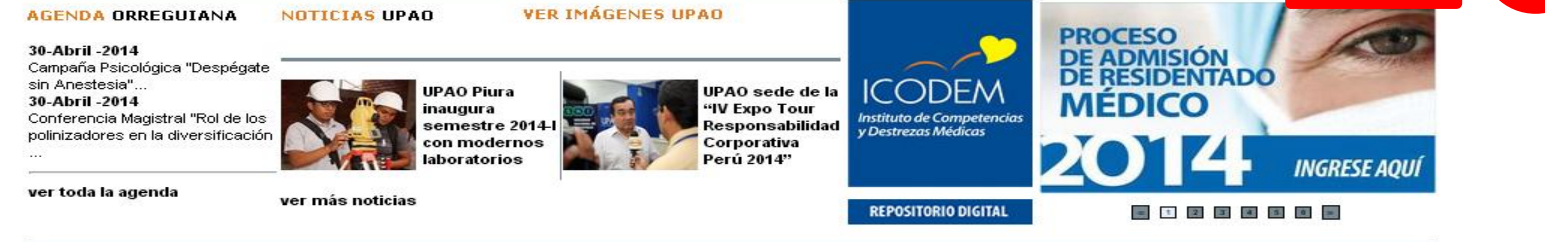

Campus Trujillo: Av. América Sur 3145 Monserrate Teléfono [+51][044] 604444 FAX 282900 Apartado Postal 1075 E-mail: imagen\_institucional@upao.edu.pe Trujillo - Perú

Campus Piura: Av. Los Tallanes Zona Los Ejidos S/N Piura Teléfonos: [+51][073] 607614 [+51][044] 604444 anexo 682 setup\_full\_5590\_14-5.exe Mostrar todas las descargas... 26.9/264 MB, Faltan 36 mi <sup>(2)</sup> Recibidos (2.106) - d... **Di** Escritorio P MANUAL\_EBSCO\_201... 2 % 09:05 a.m. **El Inicio**  $0<sub>c</sub>$ O Universidad Privada ... **ES** 

#### 1. Ingresa a tu campus virtual

**UNIVERSIDAD PRIVADA ANTENOR ORREGO** 

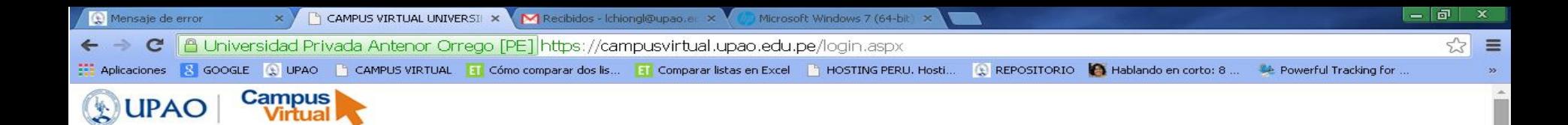

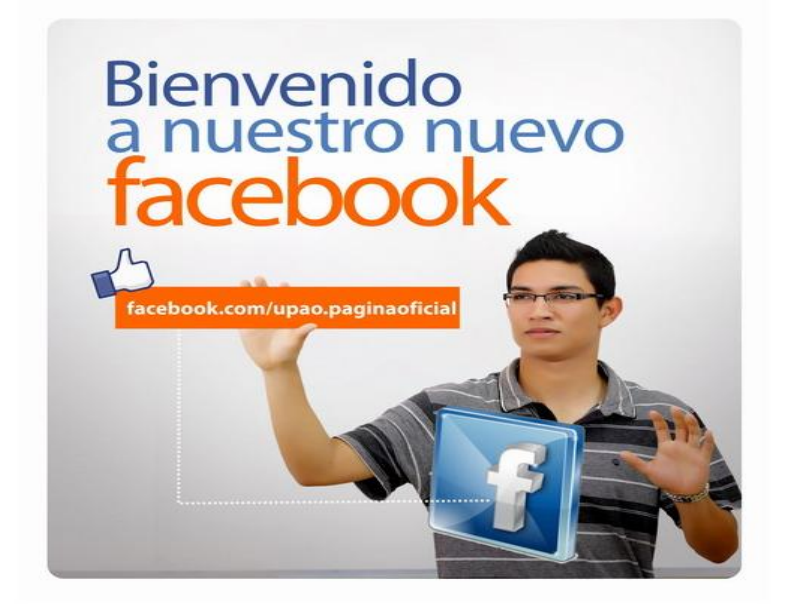

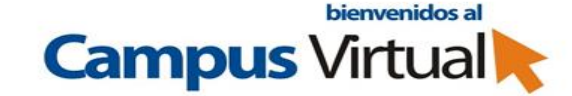

**Registrarse ahora** 

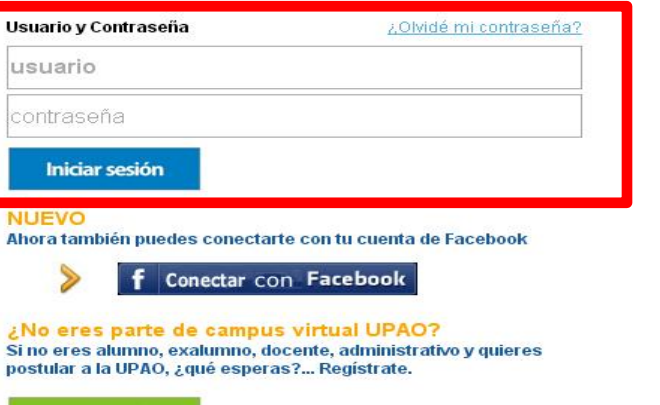

**DE INTERÉS** 

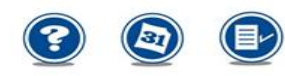

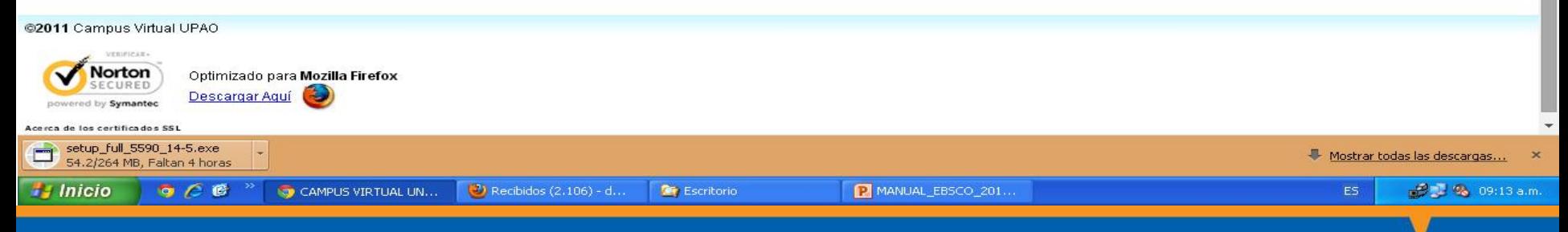

#### 2. Ingresa tu usuario y contraseña.

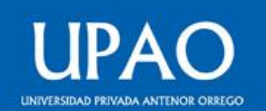

2

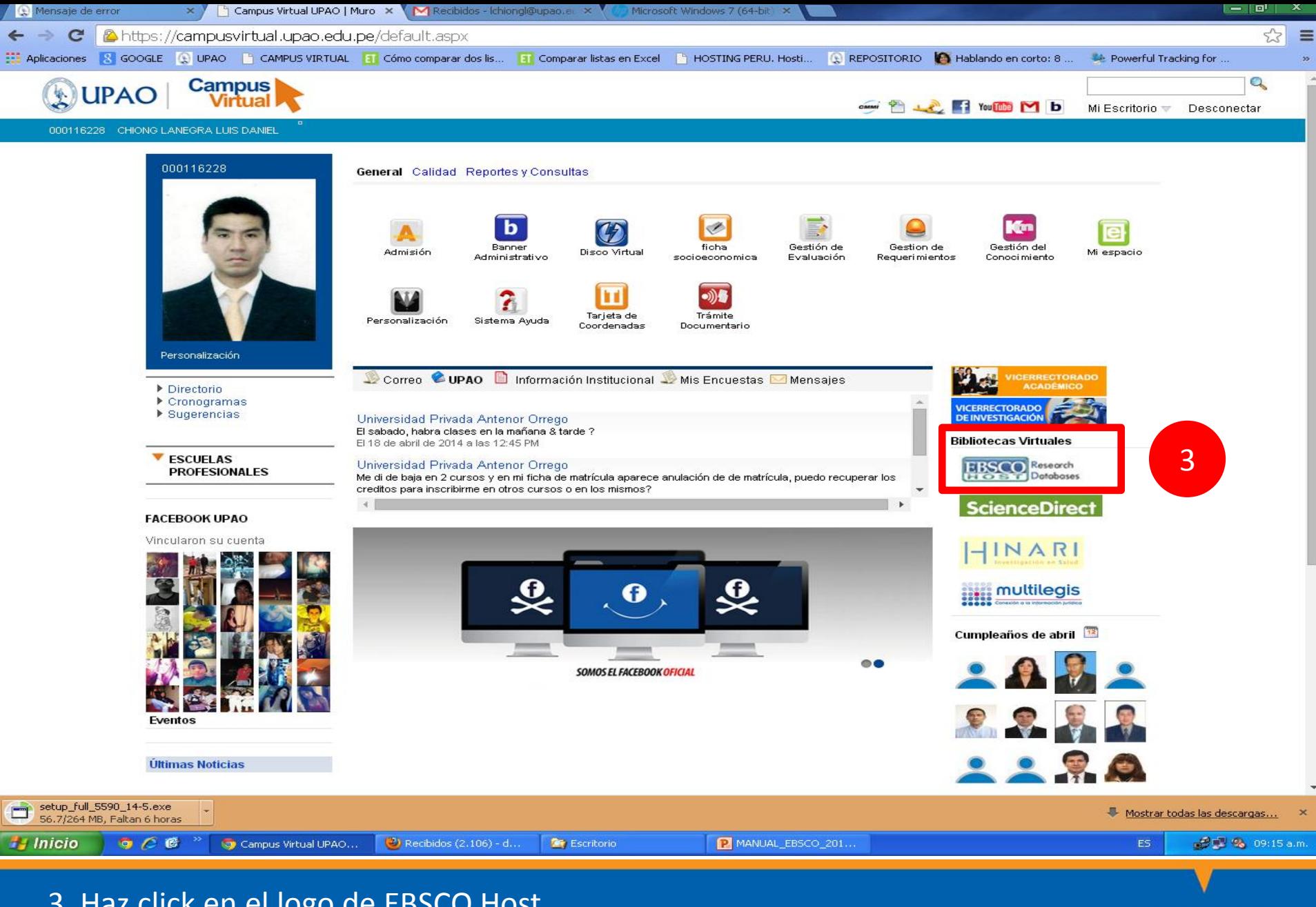

3. Haz click en el logo de EBSCO Host.

UNIVERSIDAD PRIVADA ANTENOR ORREGO

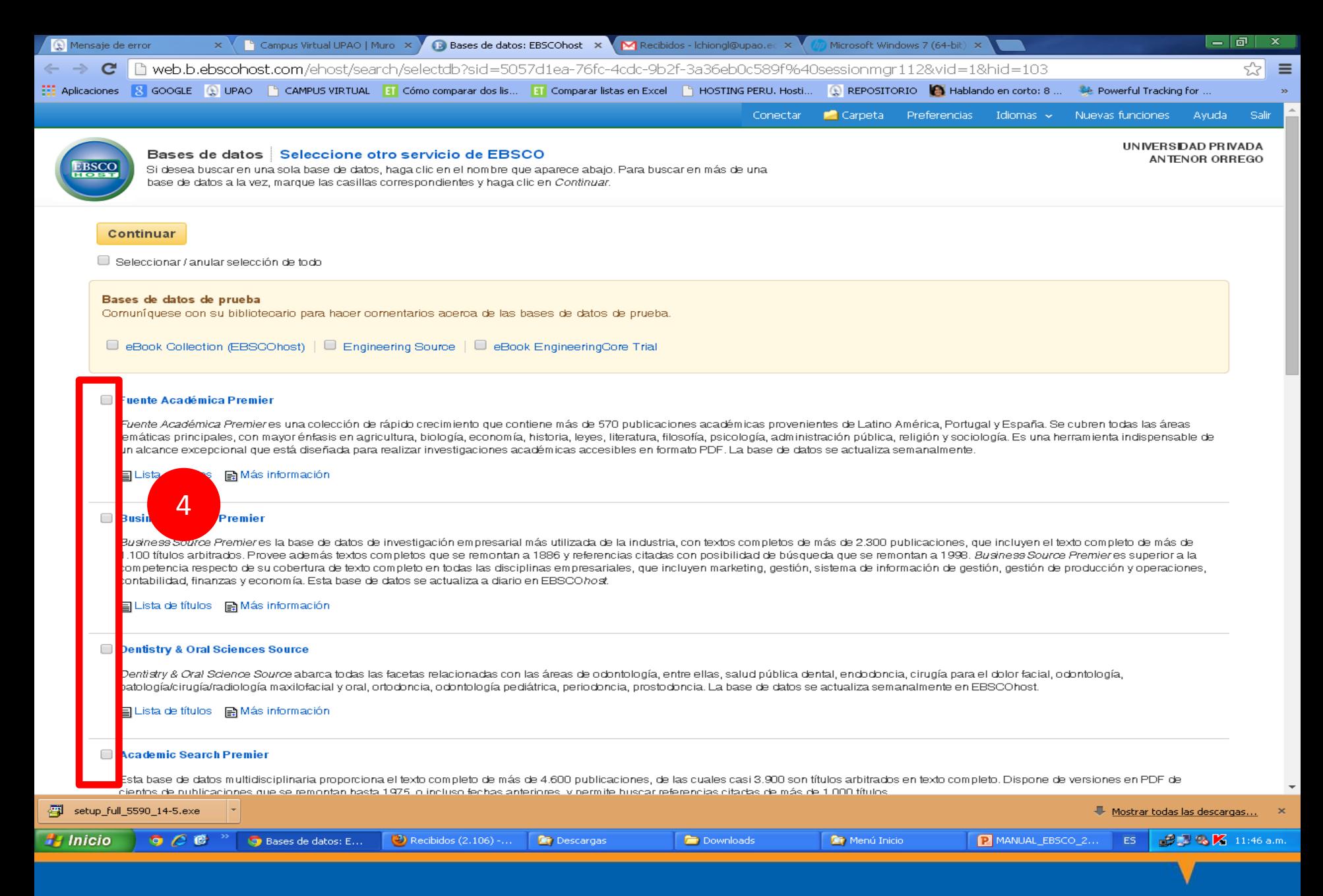

4. Selecciona las colecciones de acuerdo a tema de búsqueda.

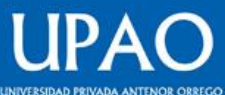

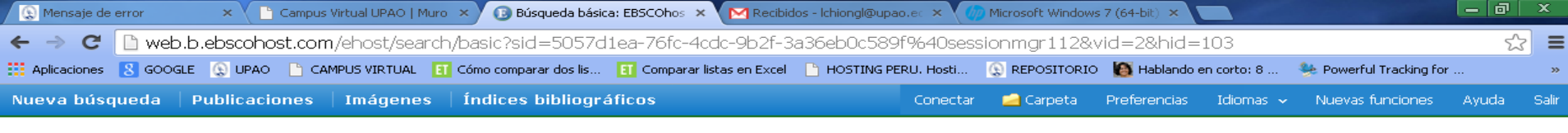

UNIVERSIDAD PRIVADA ANTENOR ORREGO

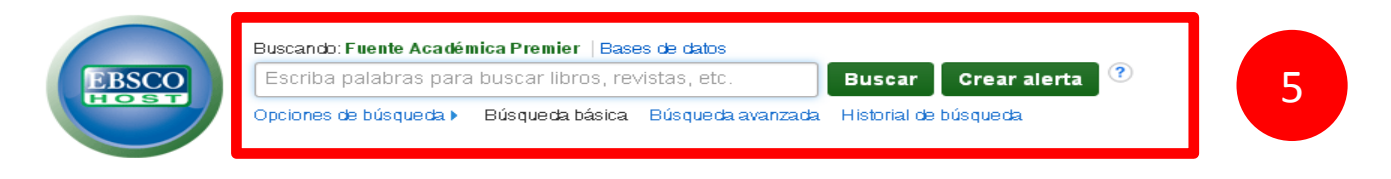

Sitio móvil | Aplicaciones para iPhone y Android | Sitio de asistencia de EBSCO | Cláusula de confidencialidad | Términos de uso | Copyright @2014 EBSCO Industries, Inc. Todos los derechos reservados

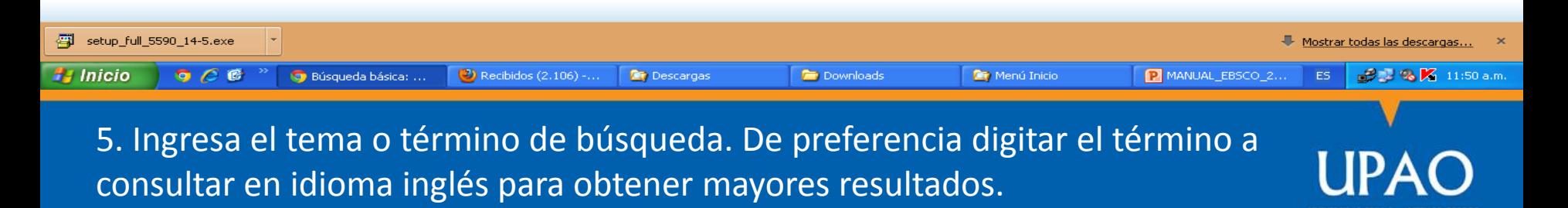

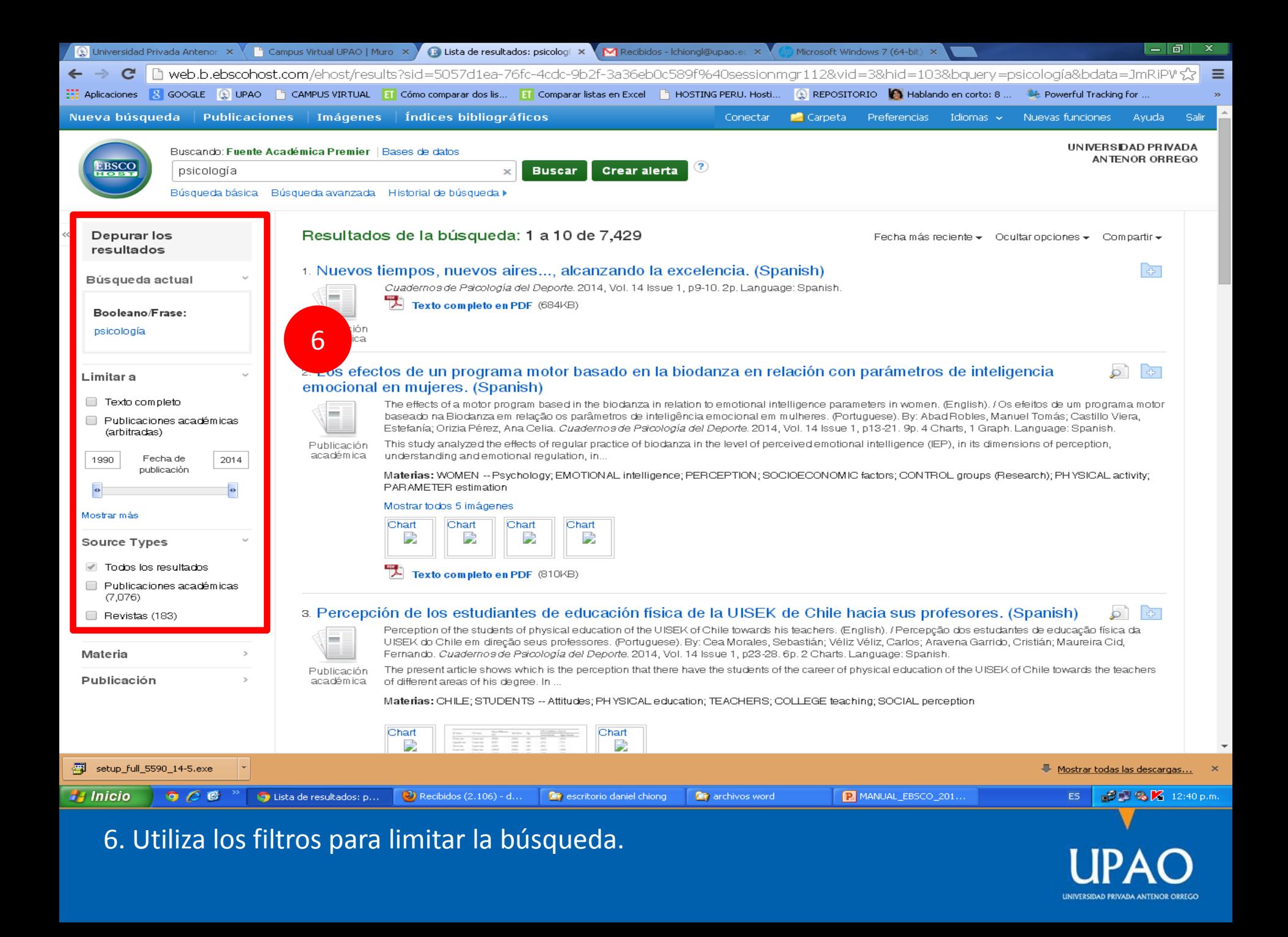

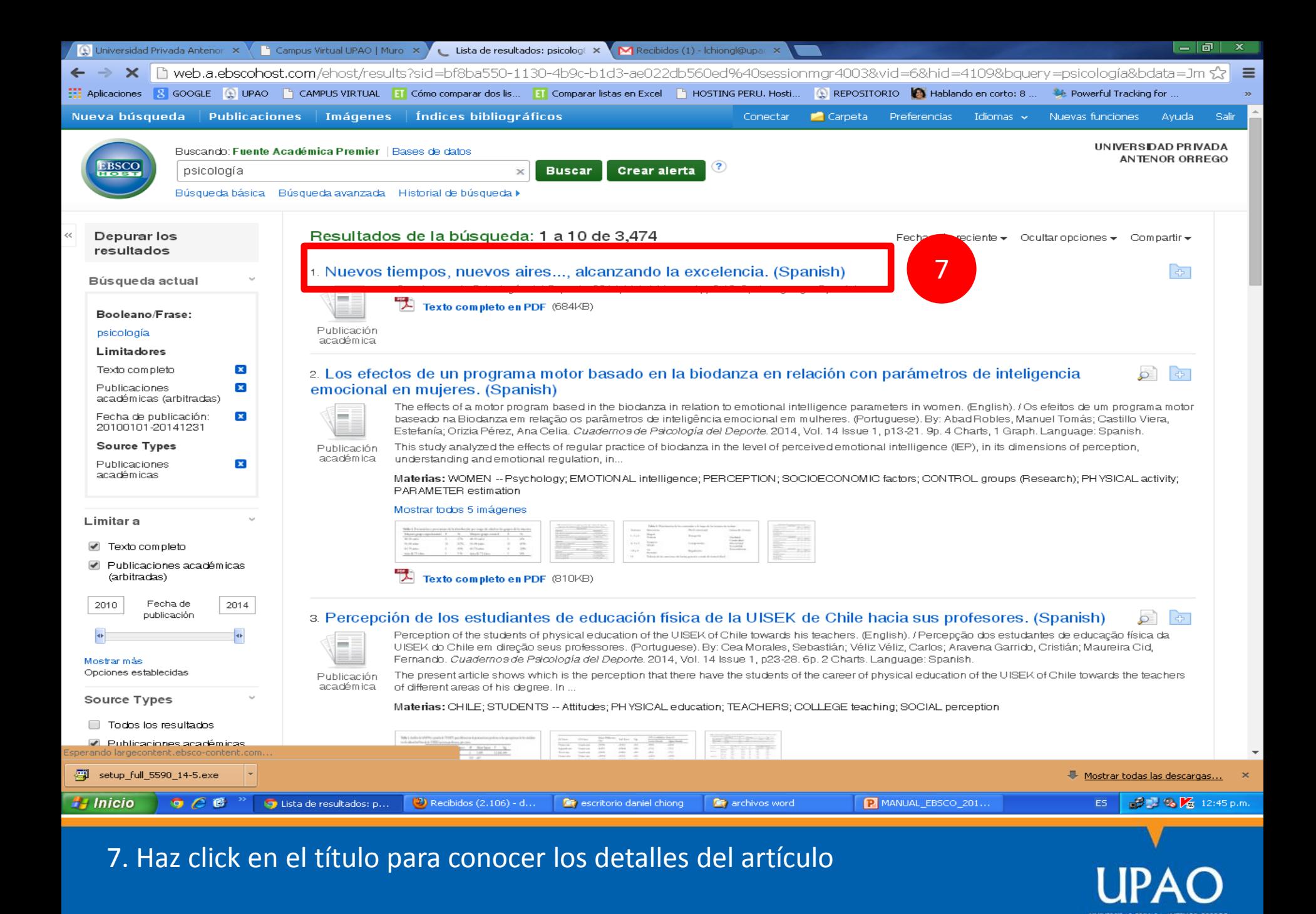

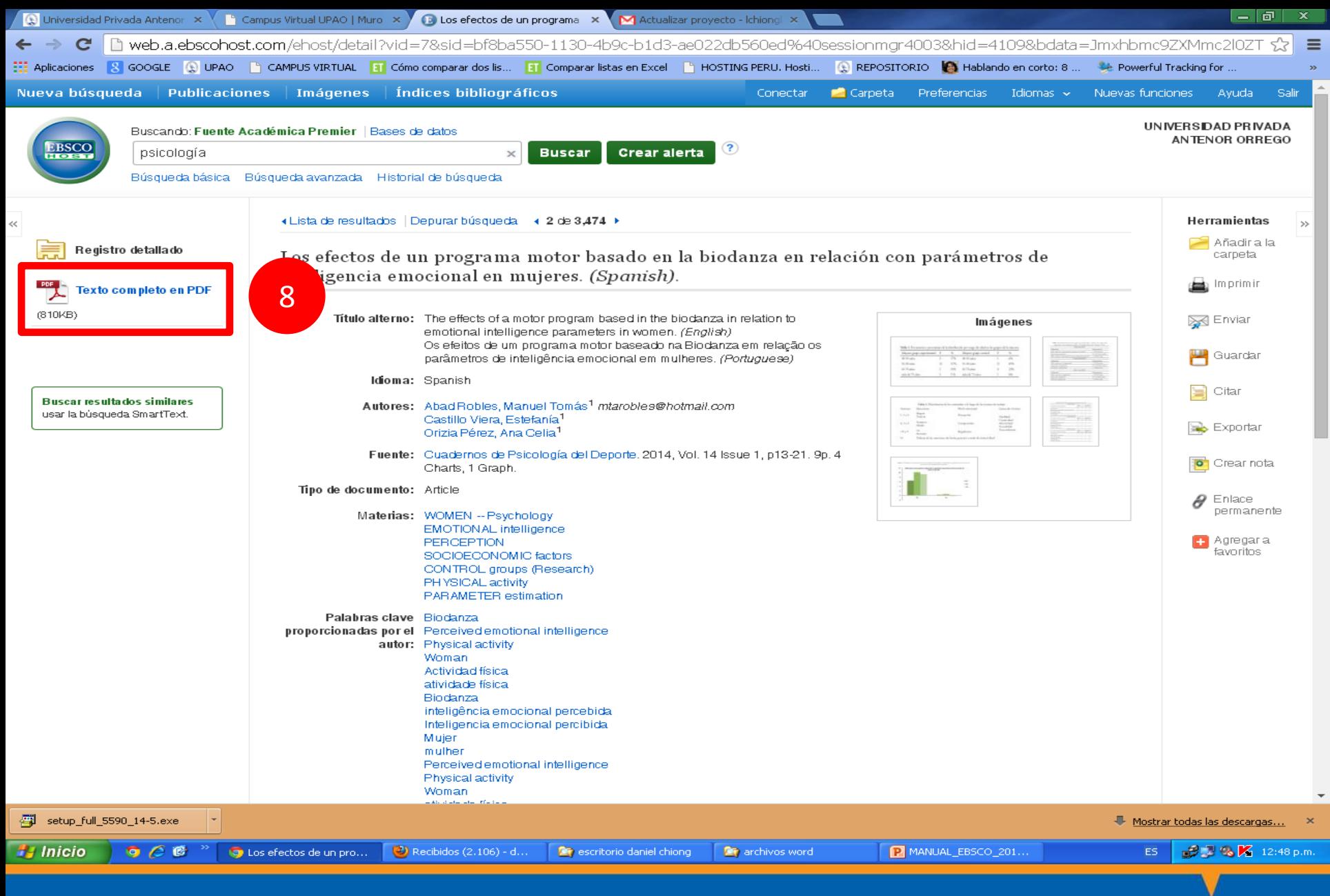

8. Accede al artículo a texto completo.

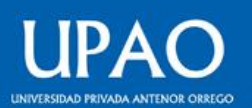

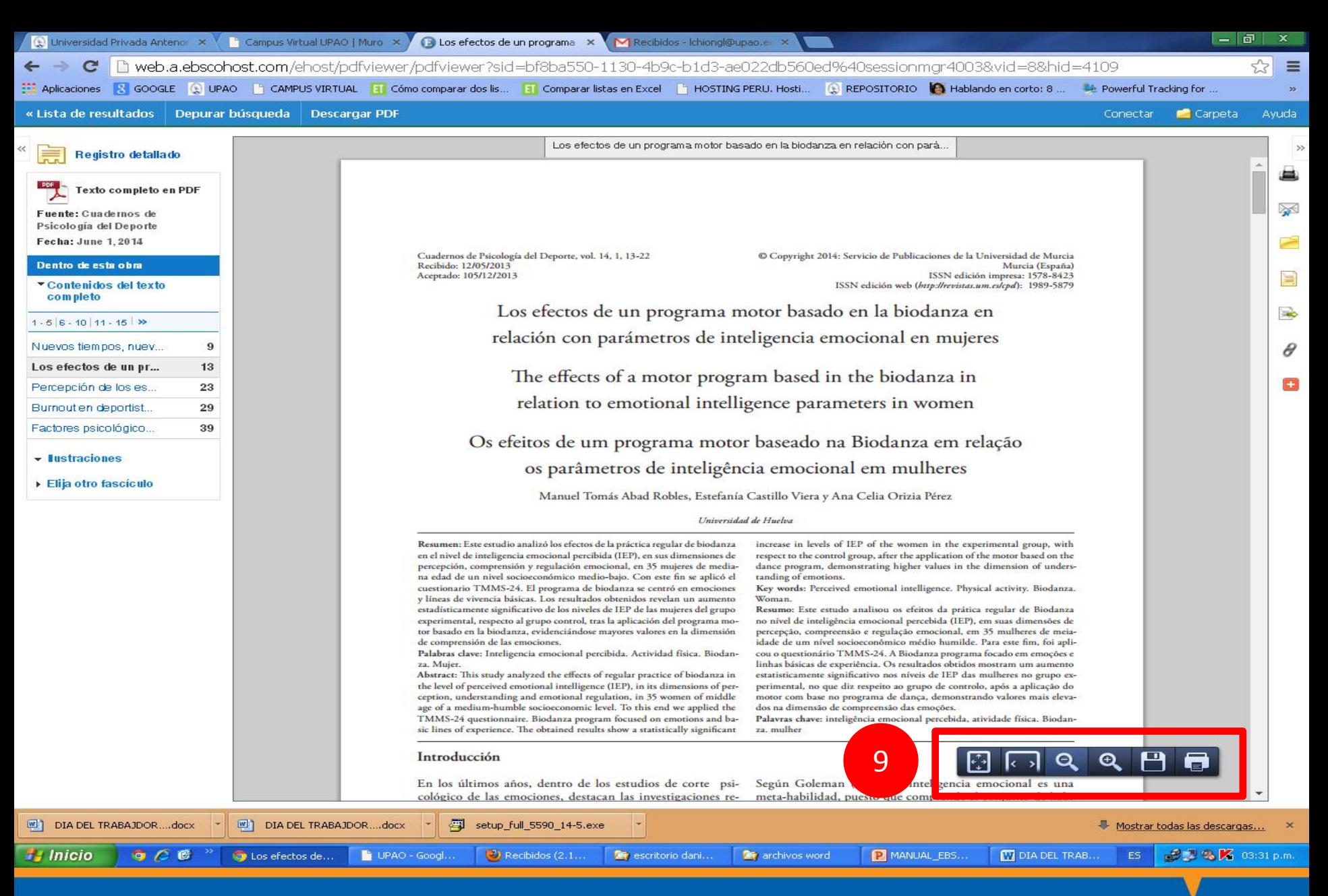

9. Descarga el documento en formato PDF.

## **MUCHAS GRACIAS**

**© Oficina de Innovación y Tecnologías**

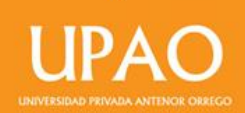